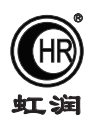

# 使用说明书 OHR-PR40系列数据控制器 OHR-PR50系列数据记录器

### 一、产品介绍

 OHR-PR40/PR50系列数据控制器/数据记录器采用高速、高性能32位ARM微处理器,多重保护和隔离设 计,抗干扰能力强,可靠性高。采用2.5英寸点阵式液晶显示,带LED背光;显示功能强大,具有实时曲线画 面、数显画面、历史追忆画面、备份画面。仪表采用主副机结构设计,主机可提供4路万能信号输入,通道间 相互隔离;4限报警输出、4路变送输出,馈电输出、RS485通讯、以太网通讯等功能,连接副机可将I/O容量 扩展至8路输入和8限报警输出、8路变送输出。带USB数据转存功能,存储时间最长可达5825天。

#### 二、技术参数

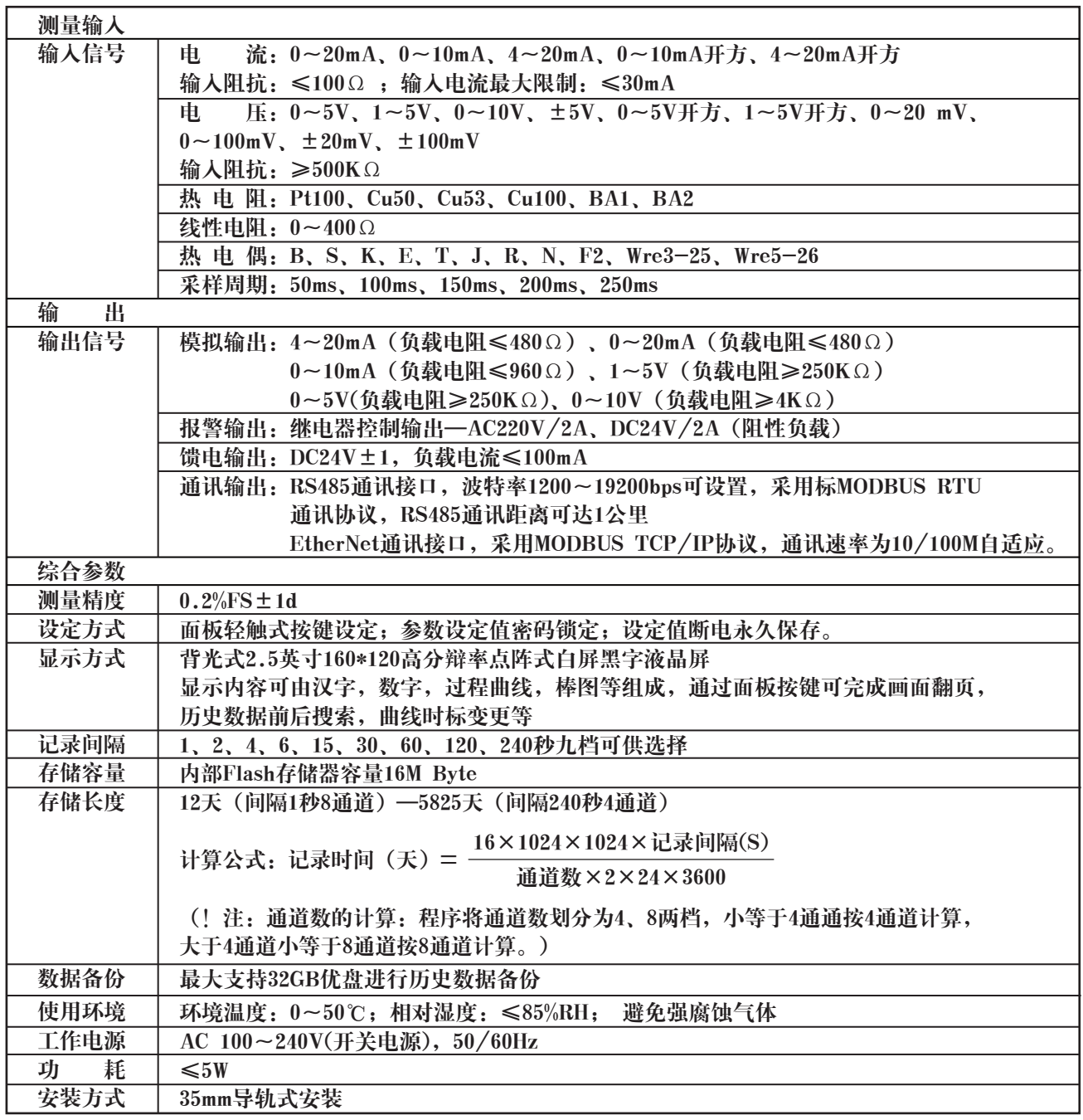

★通过扫描标签二维码可获取仪表的说明书、接线图、寄存器地址、通讯软件、查伪码、虹润官网等信息。

# **Fujian Shunchang Hongrun Precision Instruments Co., LtD.**

# 三、订货说明

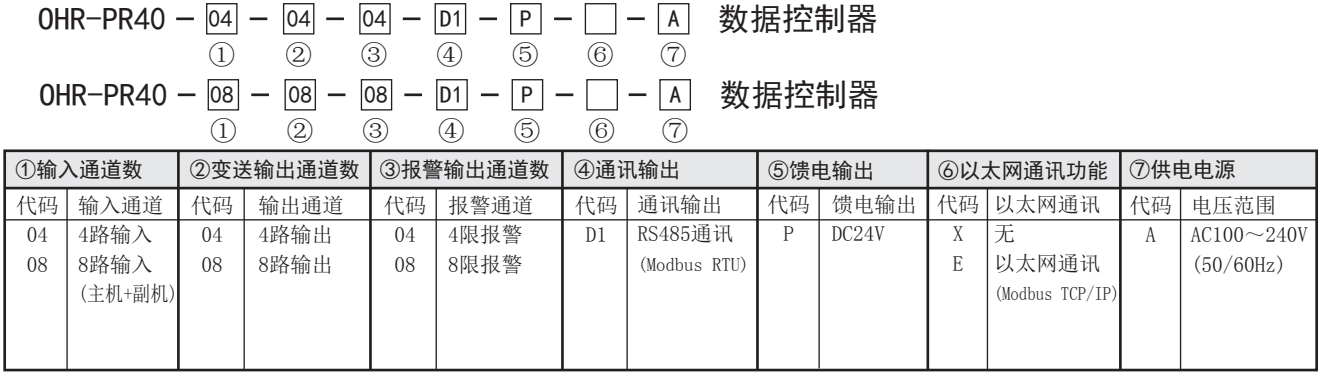

#### OHR-PR50 ① ② ③ ④ ⑤ ⑥ 数据记录器 ⑦ ⑧ D1| — | P | — | U | — | | — | A

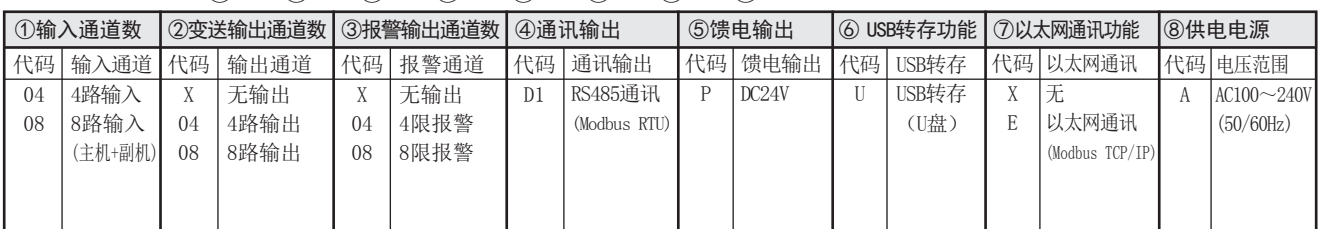

备注:1、输入通道数选择8路输入时,主机(4路)+副机(4路)。

- 2、输入通道数选择4路输入时,变送输出通道数和报警输出通道数只能选择4路; 输入通道数是什么措施人物,变是福出通道数征报音福出通道数入能是什么的,
- 3、主机带通讯输出功能,副机无此功能。
- 4、主、副机分别带一组24V/100mA的馈电输出。
- 5、选型方框内有标内容的表示标配功能。

★:输入信号类型(订货时请在选型后备注信号类型)

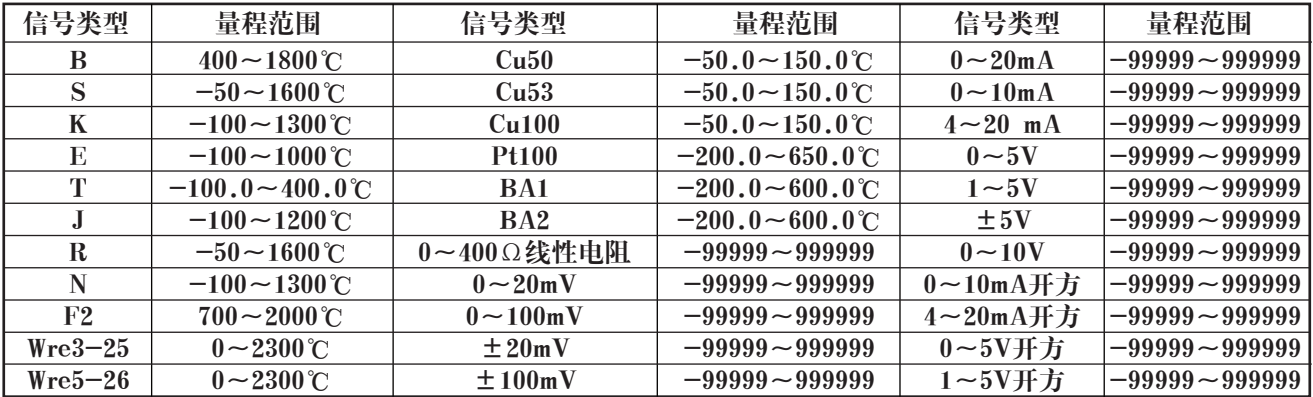

#### ★:模拟量输出信号类型(订货时请在选型后备注信号类型)

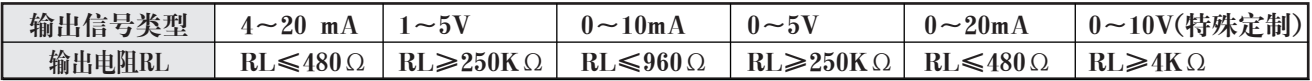

# 四、安装方法

# ●安装尺寸(单位: mm)

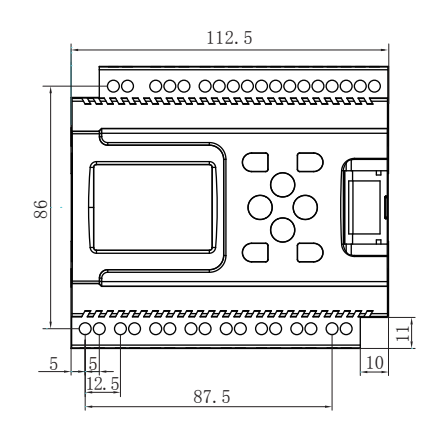

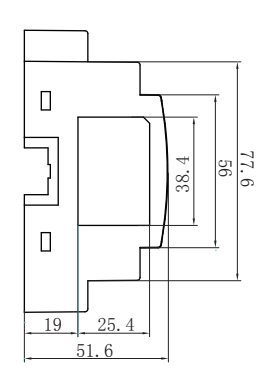

●安装方向

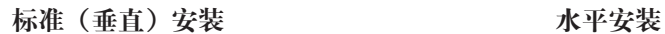

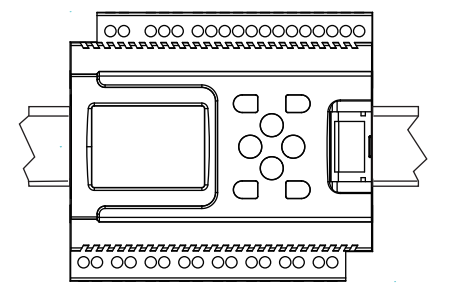

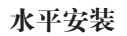

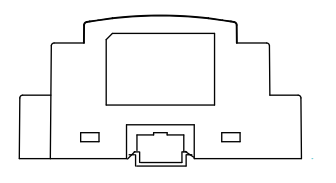

# ●主机与副机连接

将副机上的导向设备插入主机中

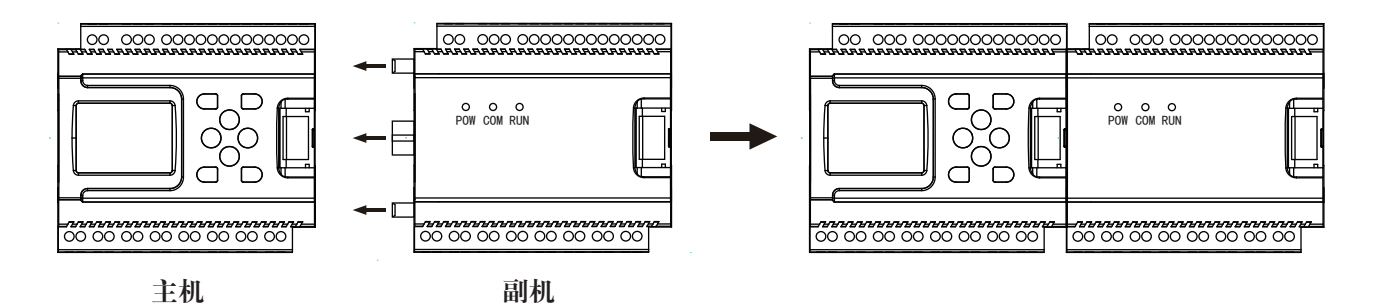

#### 副机指示灯说明

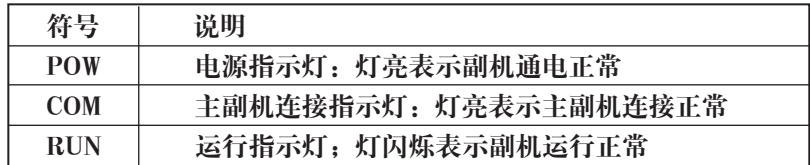

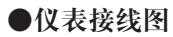

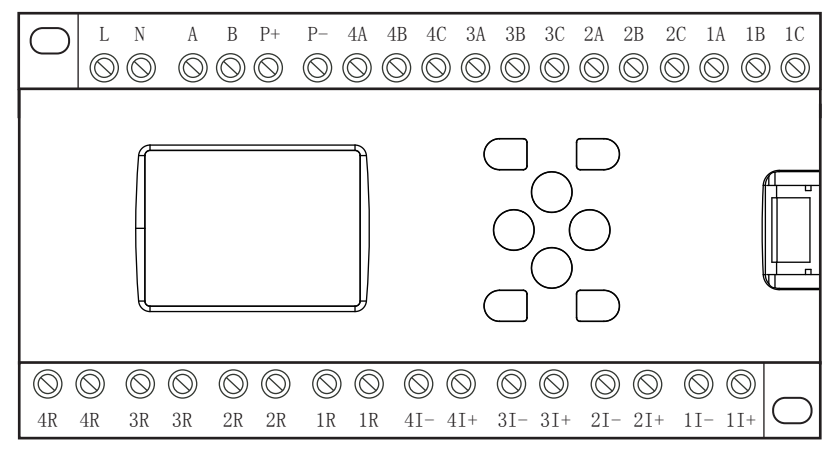

主机

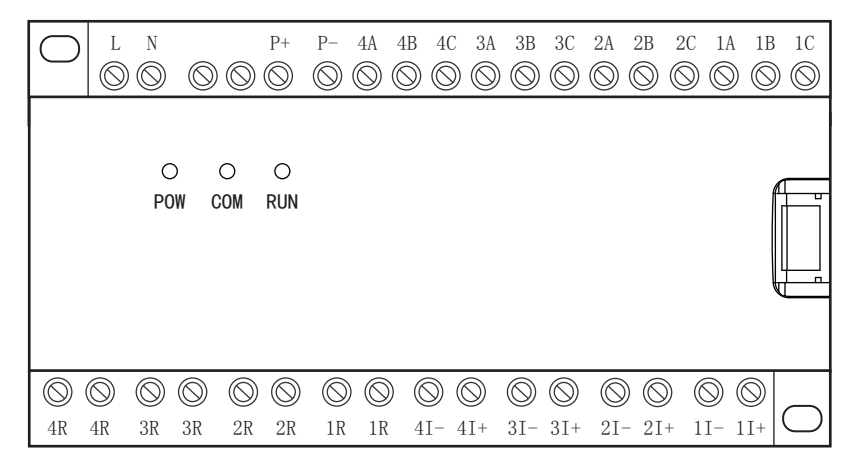

副机

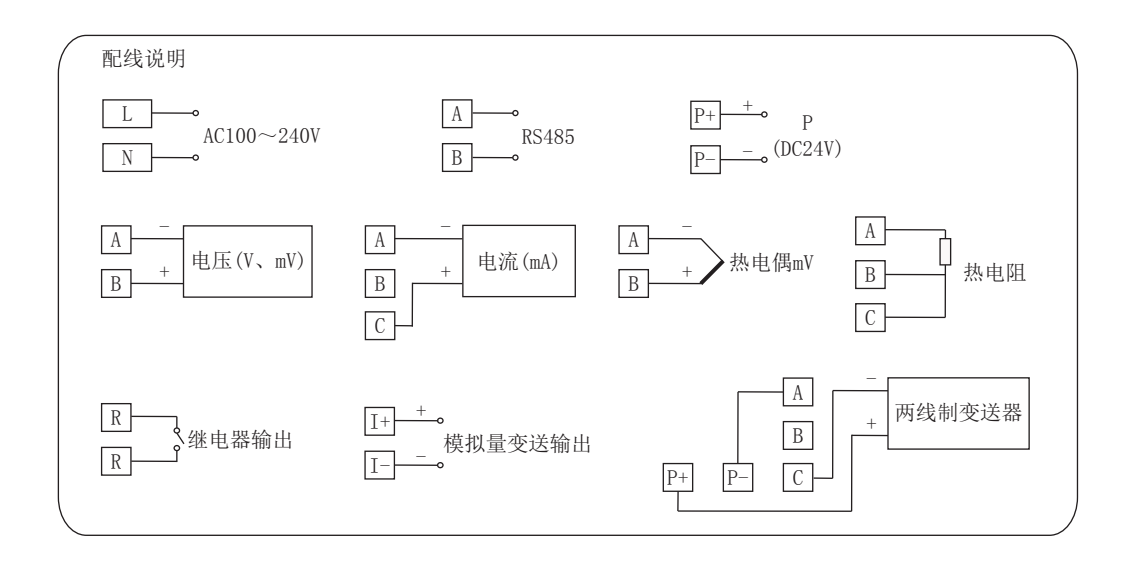

五、仪表操作

1、按键操作说明

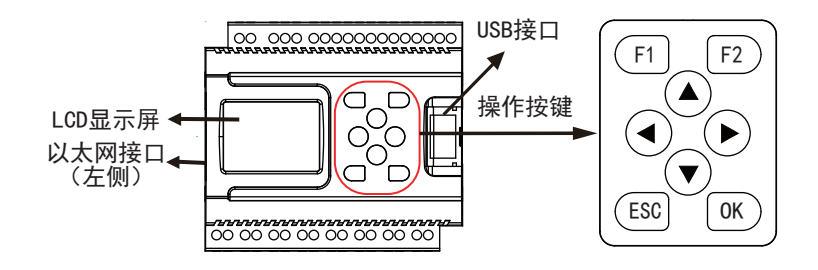

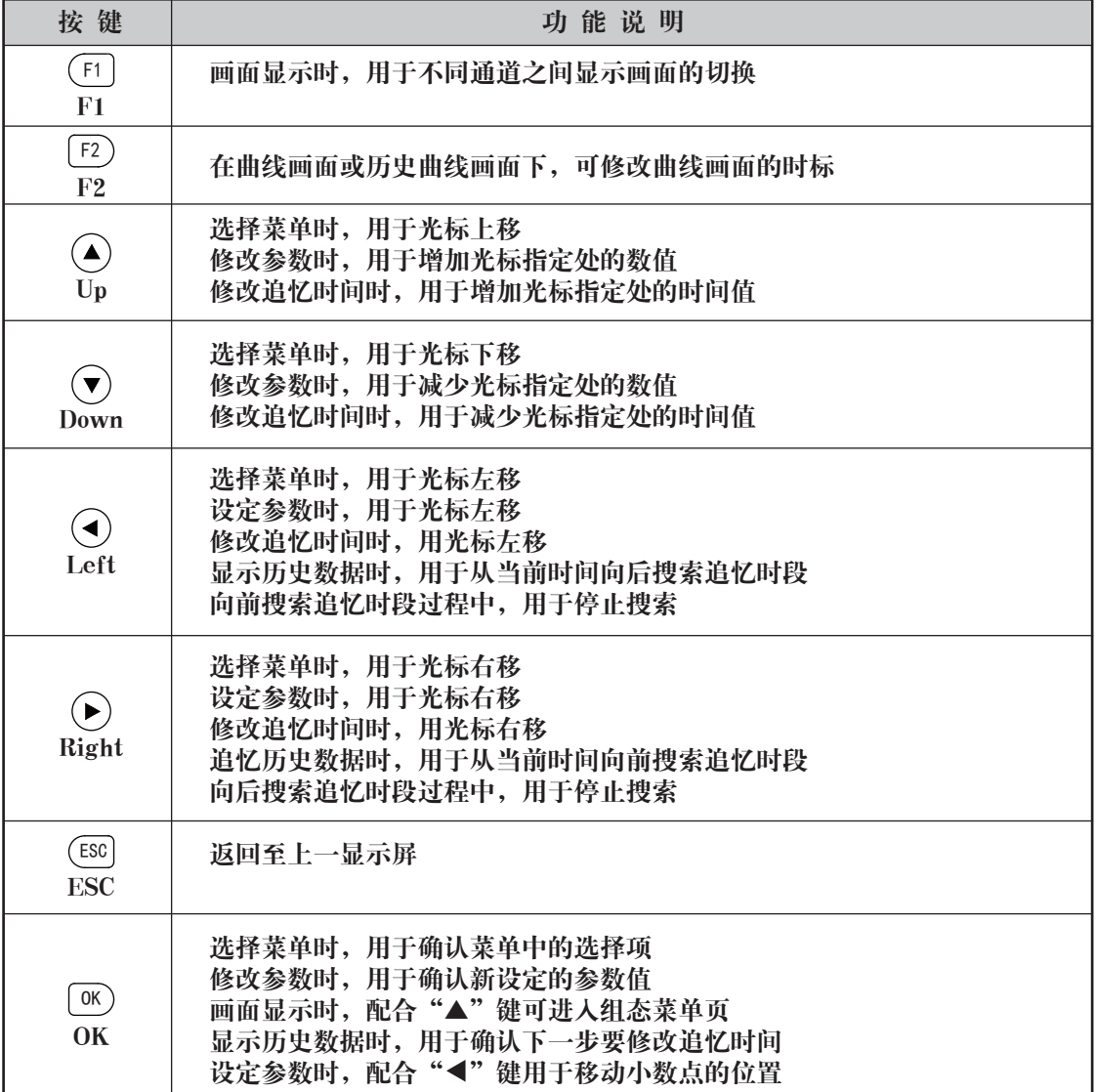

# 2、操作方法

(1)仪表上电

在确定仪表接线无误时,方可上电。开机时,系统将会用几秒或几分钟左右的时间进行系统初始化及自检, 请耐心等待。

(2)仪表开锁 (3)参数设定(已开锁)

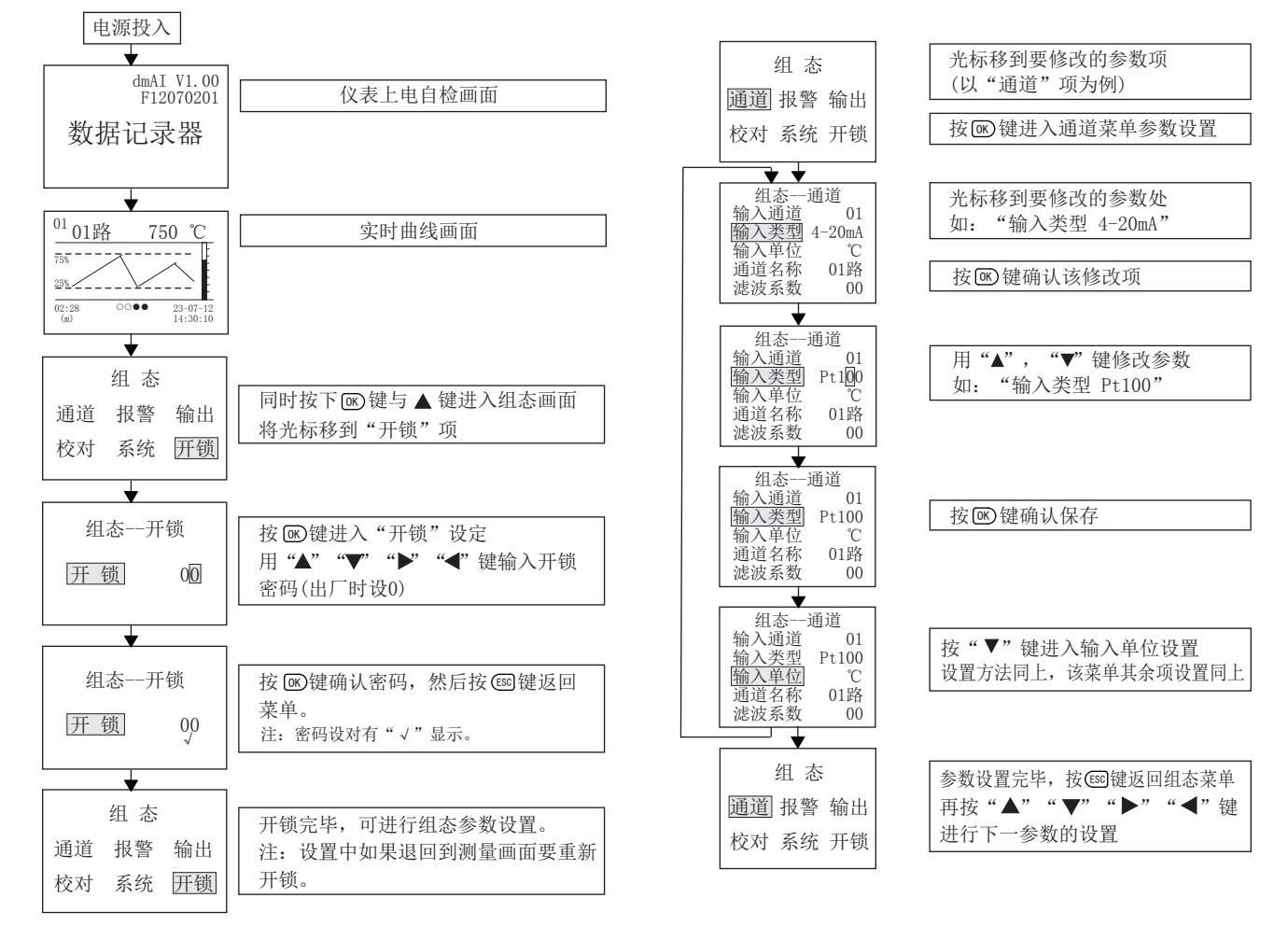

### (4)显示画面

#### a.流程图如下:

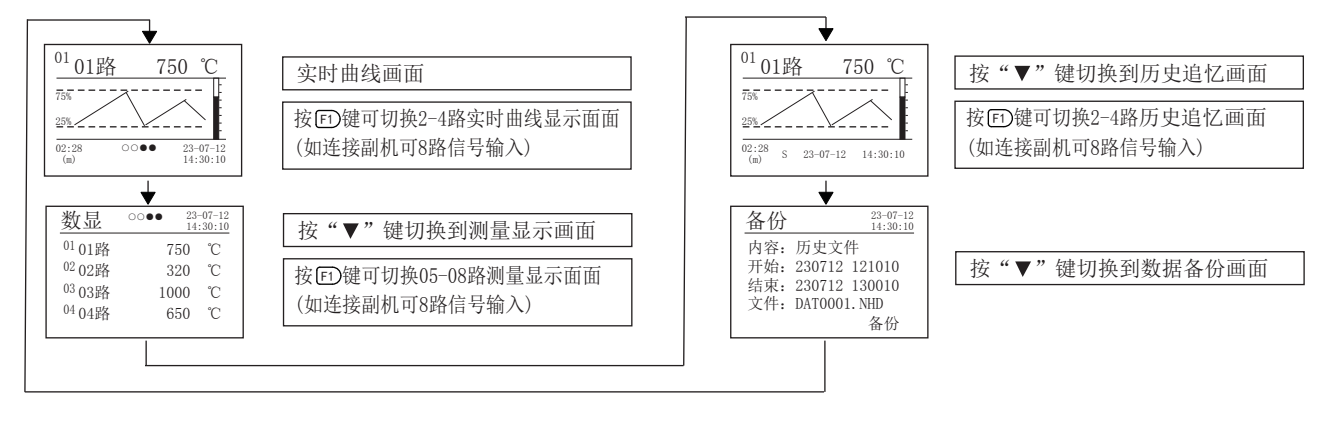

b.动态测量过程画面说明:

1)实时曲线画面(数据控制器无此画面)

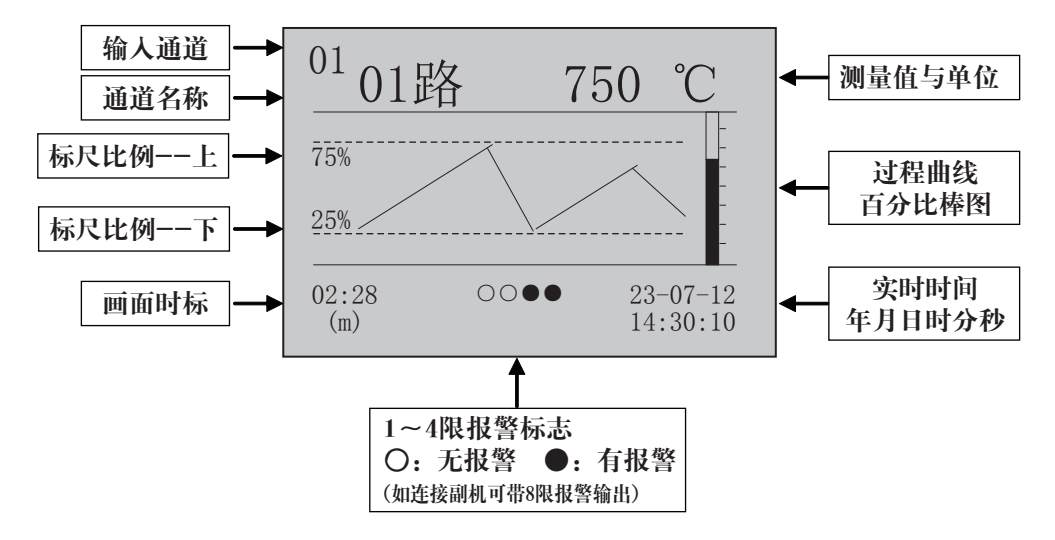

- 1、在实时曲线画面下,按"叵)"键可切换1~4路的实时曲线画面,连接副机可切换到8路。
- 2、画面中的通道名称可由"通道"组态中的"通道名称"修改。
- 3、画面时标02:08表示一屏画面显示的时间长度为2分钟零8秒,

 $(m)$ 

如果时标为02:08表示一屏画面显示的时间长度为2小时零8分,

(h)

记录间隔在15秒以上时,画面时标的单位(m)自动变为(h)。

- 4、按" © "键,可依次改变画面的时标,以扩展或压缩要观察的历史数据曲线范围。
- 5、画面中,标尺的比例会自动根据过程曲线的波动幅度而调整使得曲线显示达到最佳状态。
- 2)实时数据测量画面

按▼键由实时曲线画面转到实时数据测量画面

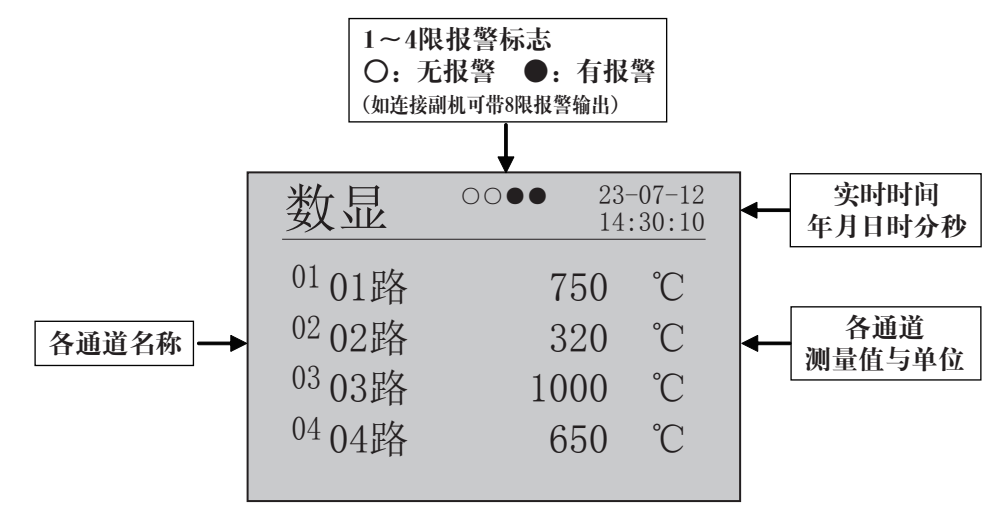

- 1、同屏显示4路通道的实时数据,连接副机按"匣"键可切换画面显示8路实时数据。
- 2、画面中的通道名称可由"通道"组态中的"通道名称"修改。
- 3、画面中的测量单位可由"通道"组态中的"输入单位"修改。
- 4、画面中的实时时间可由"系统"组态中的"日期"、"时间"修改。

#### 3)历史追忆画面

按▼键由实时数据测量画面转到历史数据追忆画面(数据控制器无此画面)

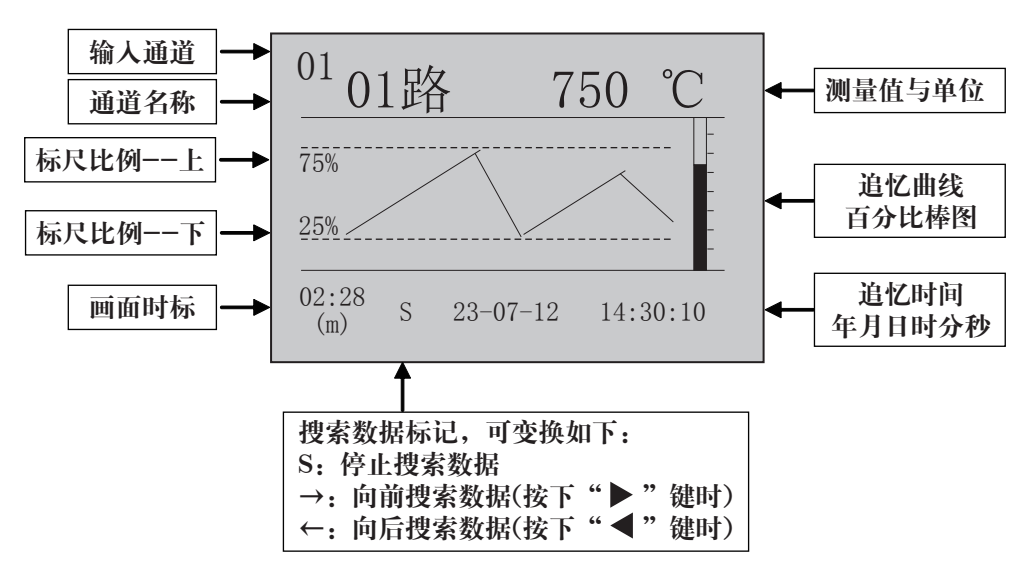

1、在历史追忆画面下,按"叵)"键可切换1~4路的历史追忆画面,连接副机可切换到8路。

2、按" ▶"键,可从现画面向前搜索已记录的数据,再按" ◀"键,则停止搜索。

按" ◀ " 键,可从现画面向后搜索已记录的数据,再按" ▶ " 键, 则停止搜索。

3、按"叵》"键,可依次改变画面的时标,以扩展或压缩要观察的历史数据曲线范围。

4、按" ⑥ "键,可令光标移到追忆时间显示区,利用" ◀ "和" ▶ "键移动光标,用"▲"和"▼"键 修改光标处的"年月日,时分秒"值,按"@o"键确认,可调出所输入日期的历史曲线,以便查看。

#### 4)数据备份画面

按▼键由历史追忆画面转到数据备份画面(数据控制器无此画面)

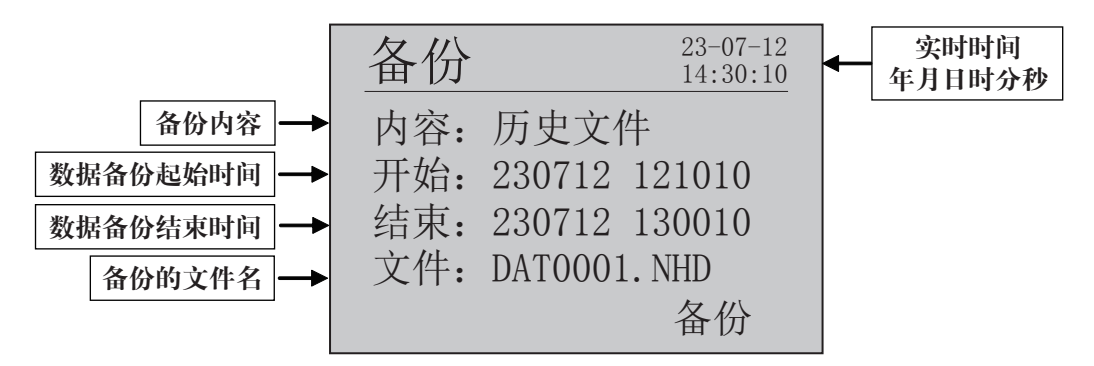

数据备份操作说明:

将U盘插入仪表的USB接口, 利用"◀"和"▶"键移动光标, 用"▲"和"▼"键, 可修改光标处的"年 月日,时分秒"值,修改好数值后,将光标移动到"备份",按"®"键确认,仪表会显示"transferring" 字样,代表开始备份数据(数据拷贝的时间长短与数据量和U盘性能有关)。待"transferring"字样消失, 代表数据备份结束,此时方可拔出U盘。若无U盘插人或识别不到U盘,按" @ "键备份,会显示"no usb disk"字样。

 拷贝到U盘上的是一个\*.NHD格式的文件,必须使用本公司上位机管理软件才能读取。该软件可以查看并打 印历史数据和曲线,也可以导出到Excel进行数据处理。

注:U盘必须是FAT格式。建议使用以下品牌的U盘:金士顿、清华紫光、索尼。

#### 六、仪表参数说明

# 1)"通道"参数:

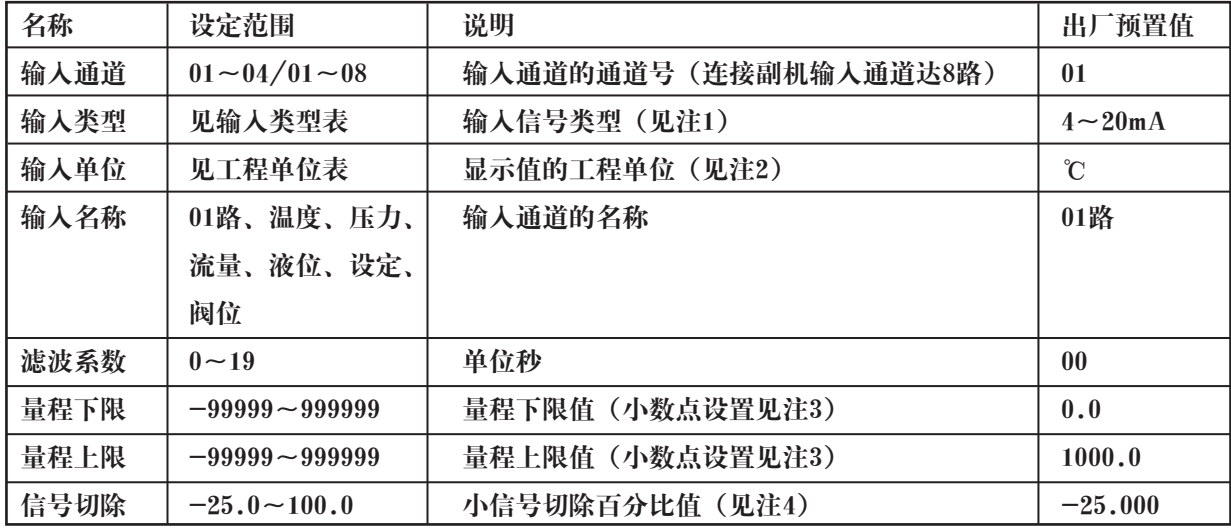

注1:输入信号类型表

| 信号类型         | 量程范围                          | 信号类型               | 量程范围                  | 信号类型                             | 量程范围              |
|--------------|-------------------------------|--------------------|-----------------------|----------------------------------|-------------------|
| B            | $400 - 1800$ °C               | Cu50               | $-50.0 \sim 150.0$ °C | $0\sim20mA$                      | $-99999 - 999999$ |
| S            | $-50\!\sim\!1600\,\mathrm{C}$ | Cu53               | $-50.0 \sim 150.0$ °C | $0\sim 10mA$                     | $-99999 - 999999$ |
| K            | $-100 - 1300$ °C              | Cu100              | $-50.0 \sim 150.0$ °C | $4\sim20$ mA                     | $-99999 - 999999$ |
| E            | $-100 - 1000$ °C              | <b>Pt100</b>       | $-200.0 - 650.0$ °C   | $0\sim5V$                        | $-99999 - 999999$ |
| Т            | $-100.0 - 400.0$ °C           | BA1                | $-200.0 - 600.0$ °C   | $1\sim5$ V                       | $-99999 - 999999$ |
| $\mathbf{J}$ | $-100 - 1200$ °C              | BA2                | $-200.0 - 600.0$ °C   | $\pm 5V$                         | $-99999 - 999999$ |
| R            | $-50 - 1600$ °C               | 0~400Ω线性电阻         | $-99999 - 999999$     | $0 - 10V$                        | $-99999 - 999999$ |
| N            | $-100 - 1300$ °C              | $0\sim20\text{mV}$ | $-99999 - 999999$     | $0 \sim 10$ m $\overline{AH}}$ 方 | $-99999-999999$   |
| F2           | $700 - 2000$ °C               | $0\sim100mV$       | $-99999-999999$       | 4~20mA开方                         | $-99999-999999$   |
| $Wre3-25$    | $0 - 2300$ °C                 | ±20mV              | $-99999 - 999999$     | $0\sim5$ V开方                     | $-99999 - 999999$ |
| $Wre5-26$    | $0 - 2300$ °C                 | ±100mV             | $-99999 - 999999$     | 1~5V开方                           | $-99999 - 999999$ |

注2:工程量单位(如用户需特殊单位时,在订货时需注明)

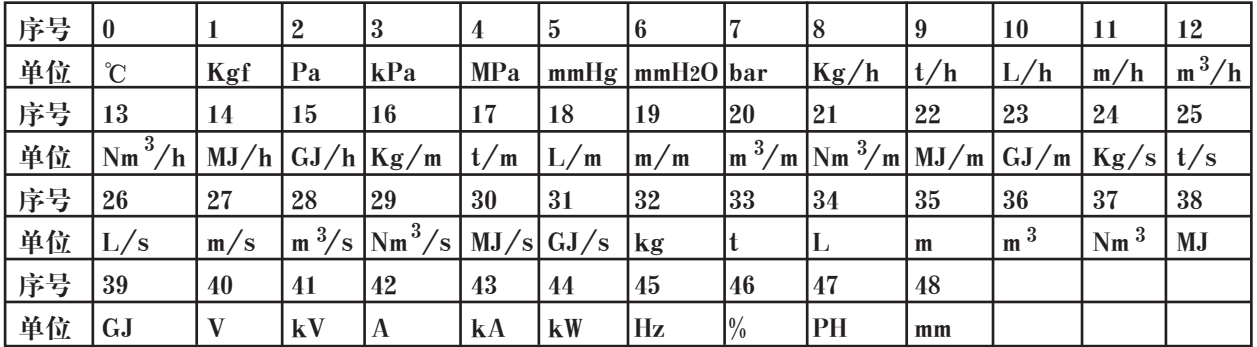

注3:工程量显示小数点设置:当设置量程时需要小数点显示时,按" ®"加" ◀ "键小数点依次从右向左 移动。

当小数点移到右边第一位时,仪表显示带一位小数点;小数点移到右边第二位时,仪表显示带二位小数点。 只有先把量程上限的小数点设置好,量程下限的小数点就跟随量程上限的小数点。如量程上限设置为"1.0" ,仪表显示为"1.0";量程上限设置为"1.00",仪表显示为"1.00"。

负量程设置: 在通道量程设置时将光标移至左边第一位,按"▼"键,使显示为"0",再按一下"▼"键就 会出现"-"号。

注4: 小信号切除功能: 测量值<(量程上限值-量程下限值) ×小信号百切除分比值+量程下限值, 测量值 显示为量程下限值。(此功能只针对电压、电流信号)

#### 2)"报警"参数

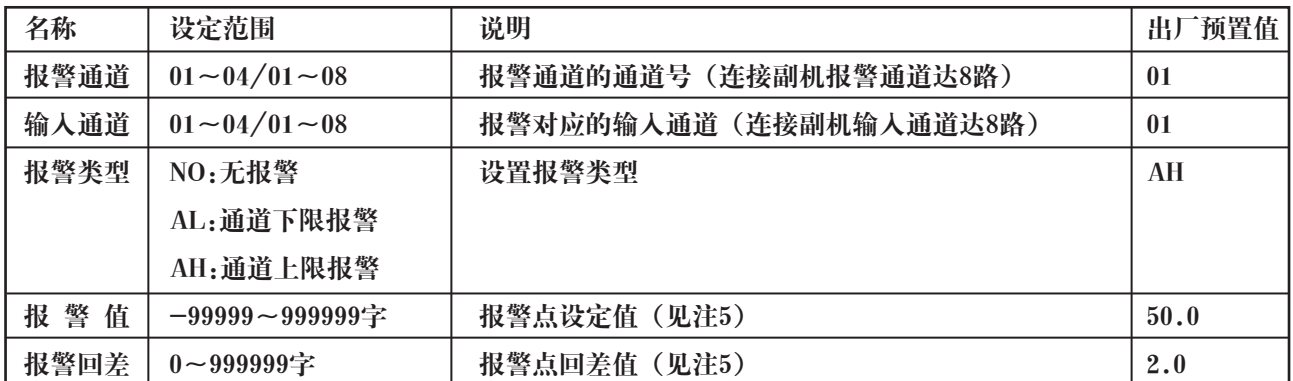

注5:报警输出方式:(本仪表控制输出带回差,以防止输出继电器在报警临界点上下波动时频繁动作) 仪表输出状态如下:

★测量值由低上升时: ★ ★测量值由高下降时:

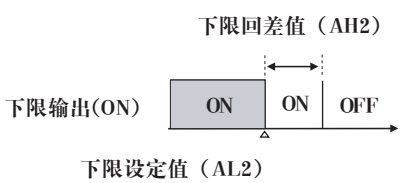

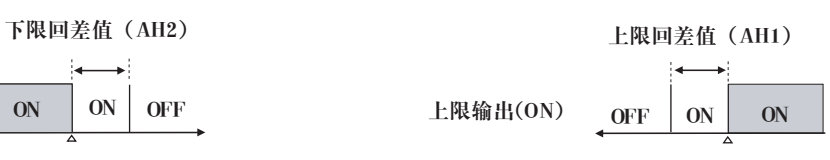

上限设定值(AL1)

3)"输出"参数

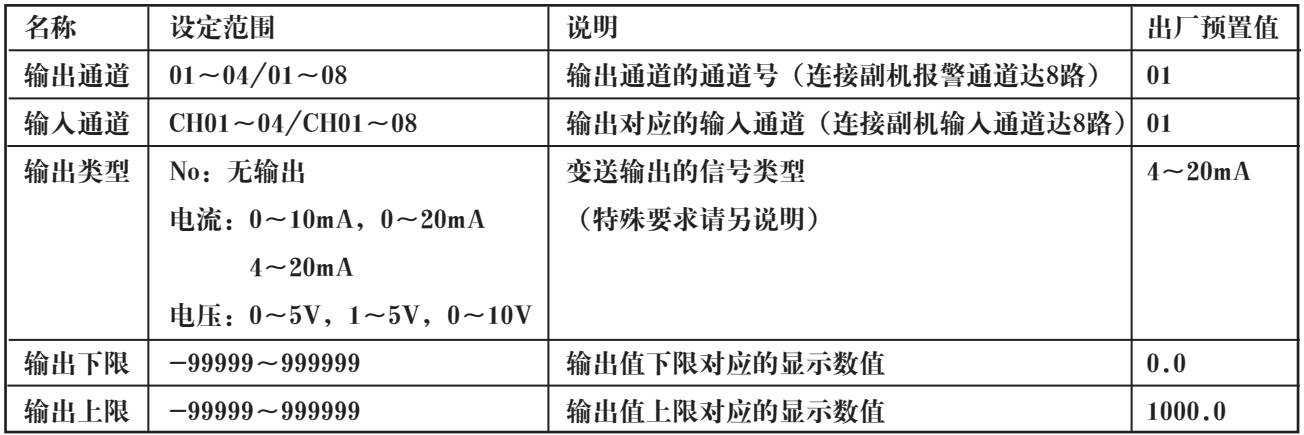

# 4)"校对"参数

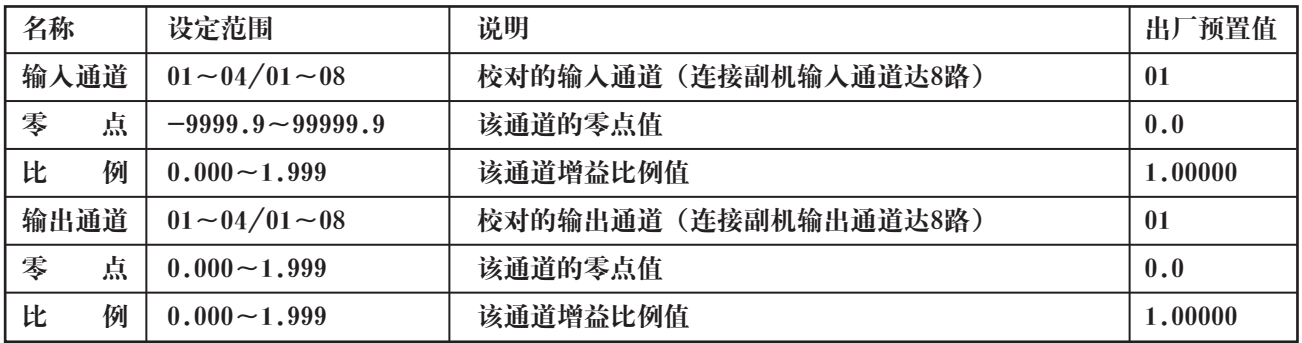

5)"系统"参数

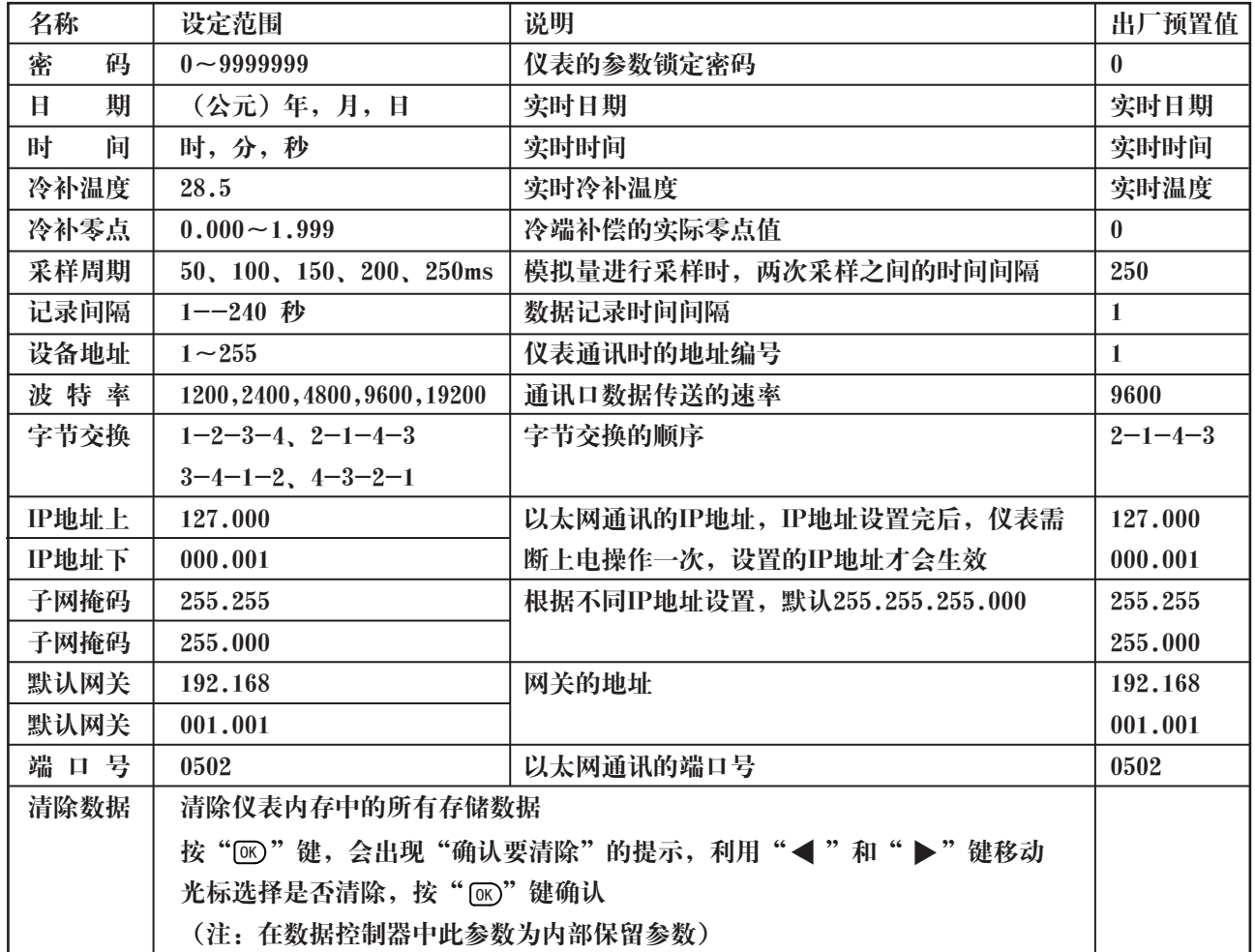

七、通讯设置

 本仪表具有与上位机通讯功能,上位机可完成对下位机的参数设定、数据采集、监视等功能。配合工控软 件,在中文WINDOWS下,可完成动态画面显示、仪表数据设定、图表生成、存盘记录、报表打印等功能。也 可通过本公司上位机管理软件实时采集数据和曲线,并记录历史数据和曲线,历史数据和曲线还可以导出到 Excel进行数据处理。

通讯方式: 串行通讯 RS485,波特率 1200 ~ 19200 bps 可选 数据格式: 一位起始位, 八位数据位, 一位停止位

★具体参数请扫描标签二维码查看

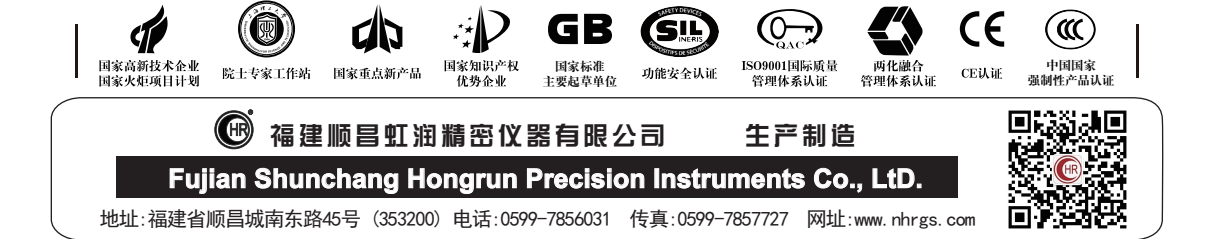